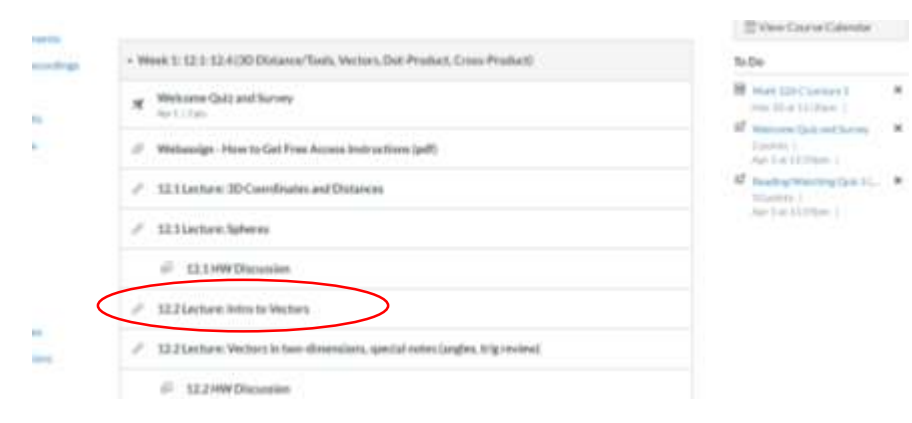

**Clicking on the link above (circled in red) takes you here:**

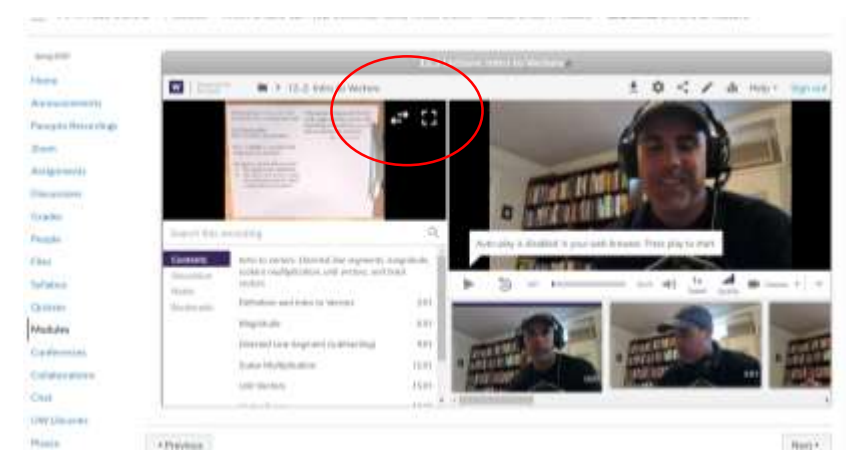

**See above what I have circled in red. Clicking on the "double-arrow" moves the paper over like this:**

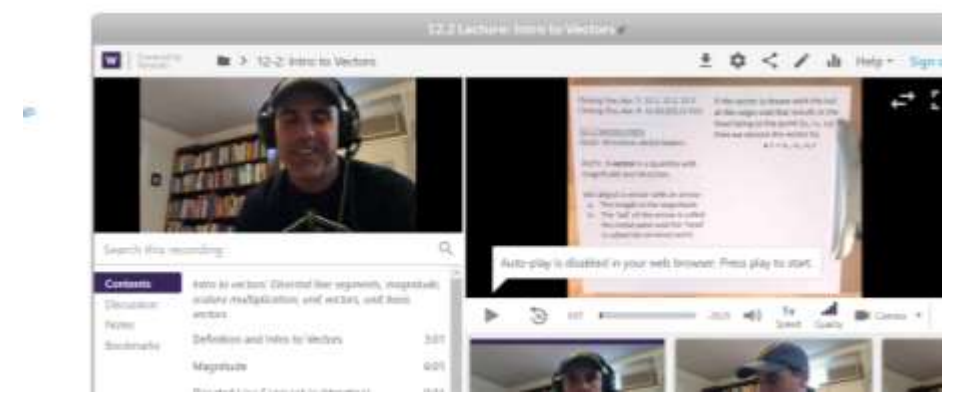

**Or you can click to make full-screen.** 

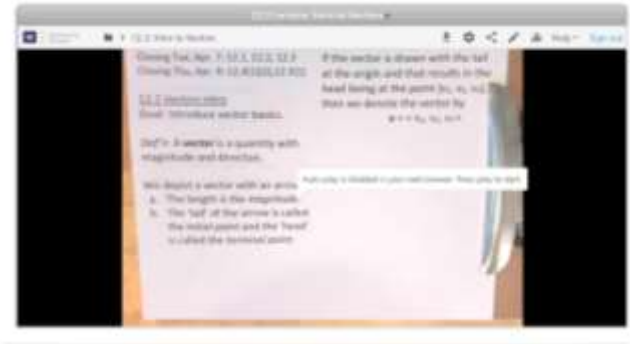

**Sometimes there is a third screen you can click on (for example if I pull up the homework during lecture), you can click on that and make it bigger.**